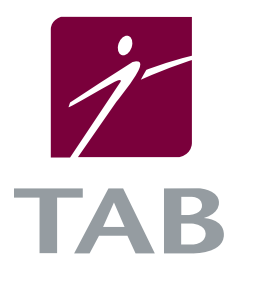

# Installing the TABQUIK Labeling Plug In for Internet Explorer

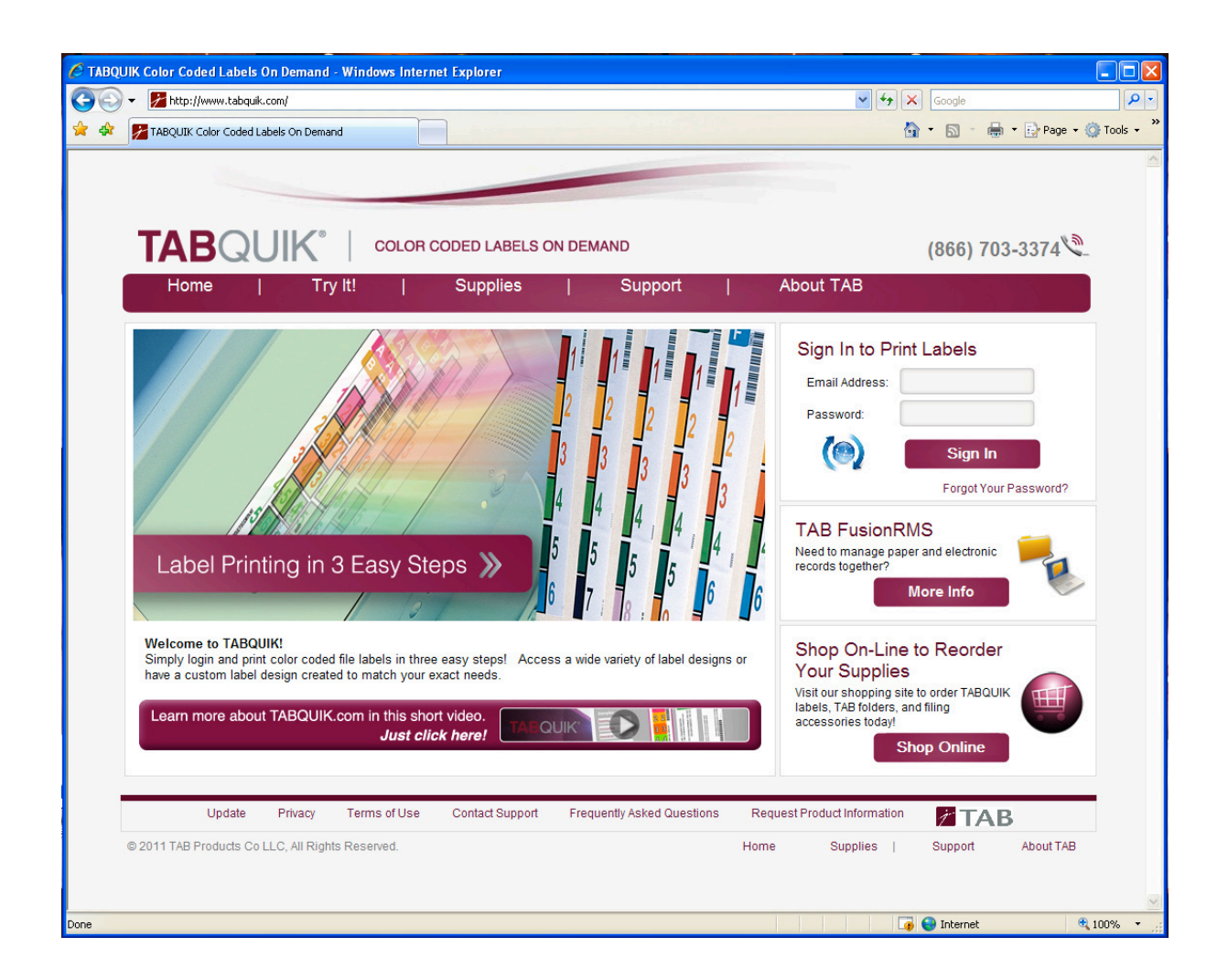

## *Why does TABQUIK.com require a plug in?*

TABQUIK.com makes use of a web deployed "Internet Explorer Plug In," commonly referred to as an ActiveX control. It forms the core of TAB's label printing technology, and it was chosen because it offers the rapid deployment of web applications with the rich functionality of a desktop application.

This means that when you are creating labels in real time on your machine, data can be easily imported or a connection established to other data sources on the Local Area Network. Another huge advantage is that your data never leaves your site and printing is done as it would be with any normal application, eliminating alignment issues common to web based printing.

## CONTACT ONE OF OUR REPRESENTATIVES TODAY.

UNITED STATES 866-703-3374 www.tabquik.com

> CANADA 855-634-3465 www.tabquik.ca

AUSTRALIA 800-503-453 www.tabquik.com.au

> EUROPE 866-703-3374 www.tabquik.nl

### *Standard Installation of TAB Labeling Internet Explorer Plug In*

For the typical user whose computer is not restricted by Windows Group Policies, the control will automatically begin to install on first use. The Information Bar in Internet Explorer will ask if it is okay to install the signed plug in from TAB Products. Assuming the user accepts the request, the installation will start automatically and the TAB Labeling Plug In will appear. At this point the control is fully integrated into the web page and is available for continuous use.

#### *Restricted Installation of the TAB Labeling Internet Explorer Plug In*

In some organizations where installations of Internet Explorer Plug Ins are not allowed as a matter of policy, the user would be prevented from installing the TABQUIK Labeling Plug In. In this case you have two options for completing the installation:

- 1. When the TABQUIK Labeling Plug In attempts to install it may ask the user for administrative credentials. The user can have the network administrator type in their credentials thus allowing the TABQUIK Labeling Plug In installation to continue. Once installed, the user can simply use the plug in normally.
- 2. The TABQUIK Labeling Plug In installation can be packaged by the network administrator and then pushed out with other network updates. If this is the desired approach the installation can be found at *www.tabquik.com/download/tabquik.setup.msi.* Once the installation is pushed out the user will be able to log into TABQUIK.com and print labels normally using the TABQUIK Labeling Control. The extent of the installation is one library called tabquik.activex.dll and the addition of eight fonts used in label generation.

#### *Updating the TABQUIK Labeling Plug In*

From time to time we may fix an issue and add features to the TABQUIK Labeling Plug In. To take advantage of these updates standard users can simply click on the blue update icon next to the Sign In button on the home page. This will install and update the software automatically. Those on a restricted network will need to have the network administrator install the software using one of the two methods described above.

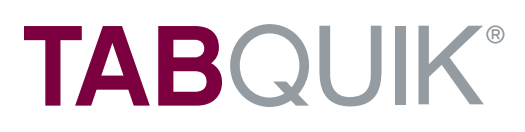